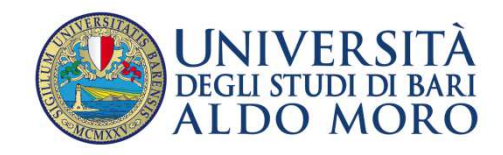

**CENTRO SERVIZI** INFORMATICI

## *Modificare caratteristiche di una AD per i Visiting Student*

E' possibile consentire la prenotazione e la verbalizzazione on line per AD con caratteristiche peculiari, diverse da quelle inserite nell'Offerta Didattica del CdS da cui vengono prelevate.

Può succedere, per esempio, che lo studente abbia l'esigenza di sostenere solo un modulo di una AD, con il conseguente caricamento in carriera dei soli CFU associati a quel modulo.

Supponiamo che lo studente voglia sostenere l'esame per l'AD 017282 Scienze Umane, offerto dal CdS 8462. Una volta inserita nel libretto, il sistema caricherà le caratteristiche della AD così come queste sono state definite nell'Offerta Didattica. L'AD è composta da 4 UD, a ciascuna è associato 1 CFU, per un peso totale di 4 CFU, ma lo studente vuole sostenere solo i moduli UD-1 Psicologia Generale e UD-2 Relazione Medico-Paziente, per acquisire 2 CFU (**Fig.1**).

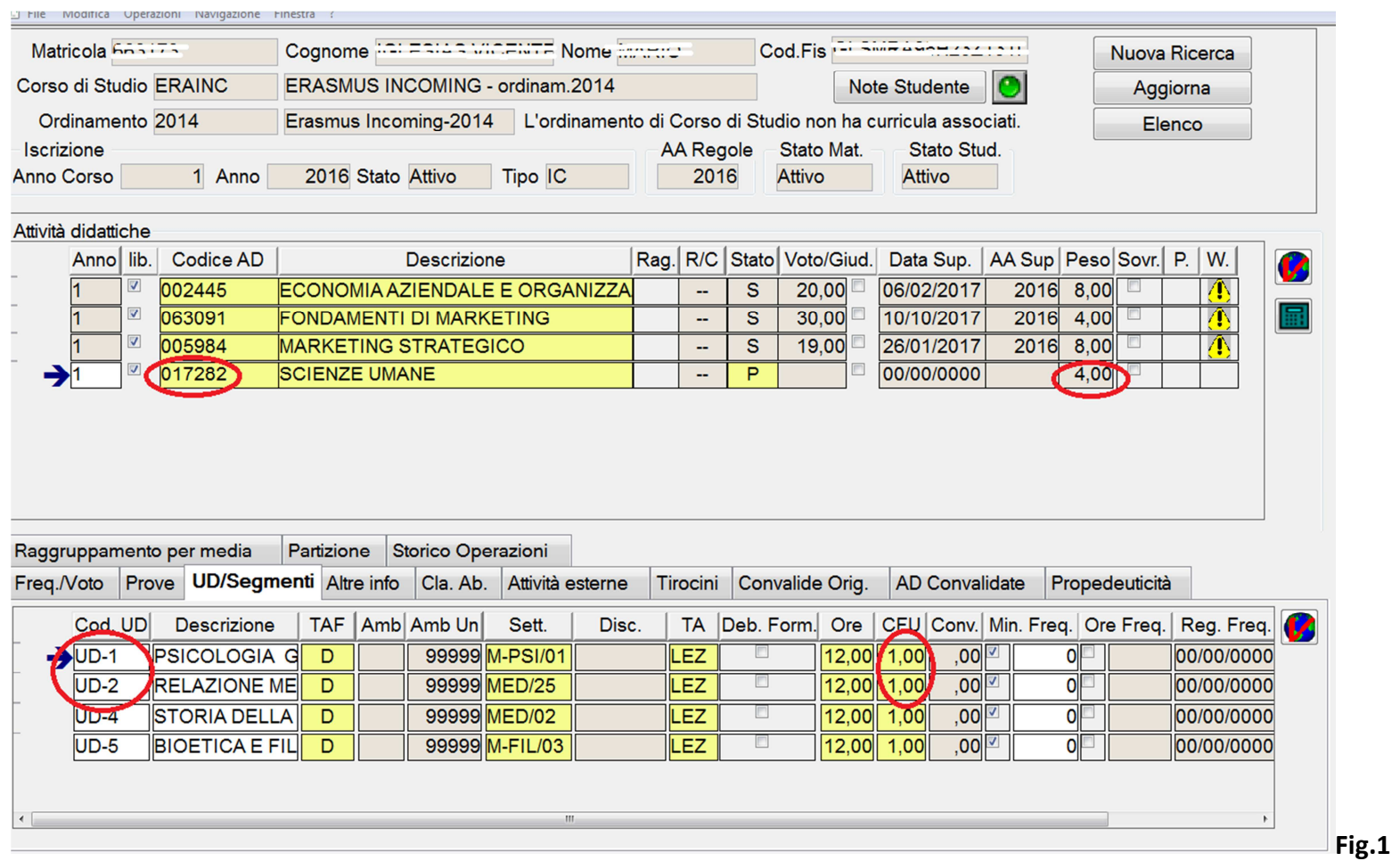

Per consentire il caricamento parziale o per modificare il numero dei CFU della AD è necessario, dopo averla caricata nel libretto, modificare le sue caratteristiche.

Tali modifiche vanno eseguite nella maschera **Manutenzione Carriera** (**Fig.2**).

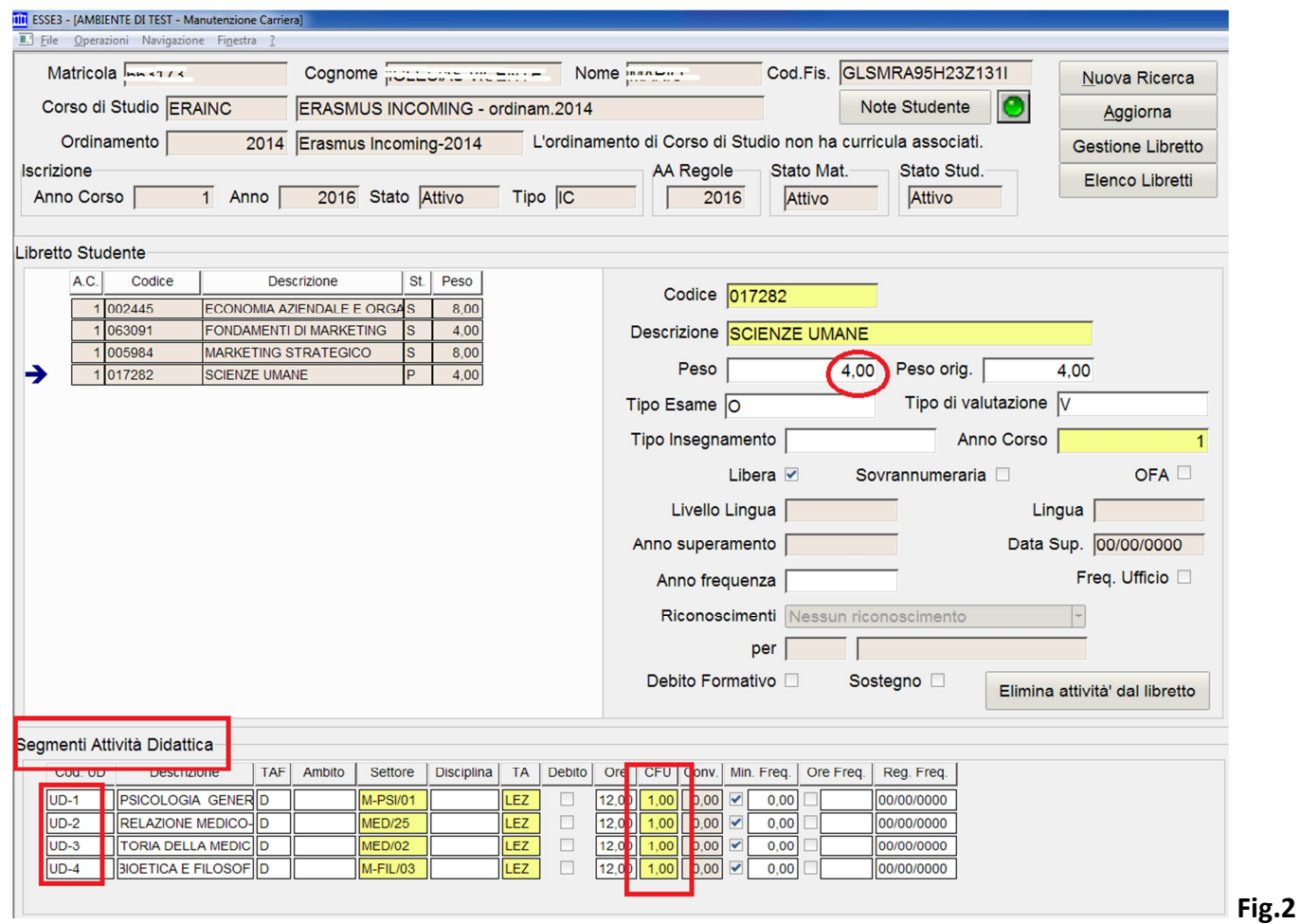

Centro Servizi Informatici UNIBA - *Area Sistemi informatici per i processi gestionali della didattica* 

Nella sezione *Segmenti Attività Didattiche* è possibile modificare il numero dei CFU o cancellare le UD in eccesso.

Nell'esempio riportato nella **Fig.3**, sono state cancellate le UD-3 e 4.

Questa eliminazione ha automaticamente ridotto il **Peso** della AD a 2 CFU, come visualizzato nella sezione a destra dell'elenco delle AD.

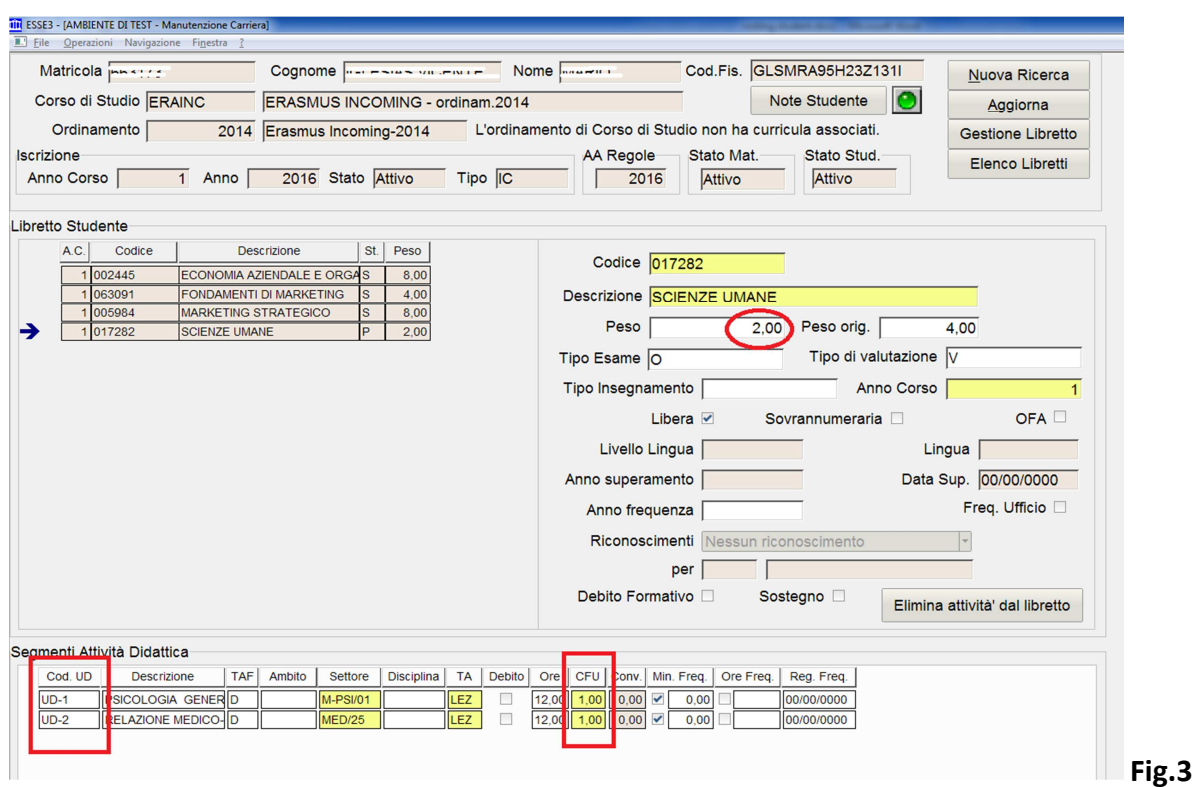

**Riassumendo**: tutte le caratteristiche di una AD possono essere modificate nella maschera **Manutenzione Carriera/***Segmenti Attività Didattica*. Queste modifiche saranno ereditate nel libretto dello studente.

Centro Servizi Informatici UNIBA - *Area Sistemi informatici per i processi gestionali della didattica*